## How to create flying/falling objects (in Scratch)

In this tutorial we will get a spaceship to fall from the top to the bottom of the screen.

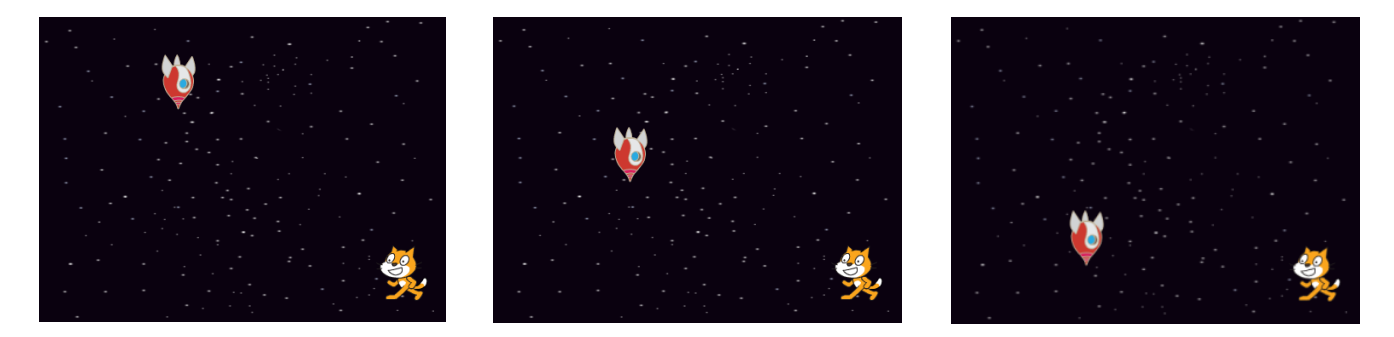

Add the following code to your sprite (e.g. Spaceship):

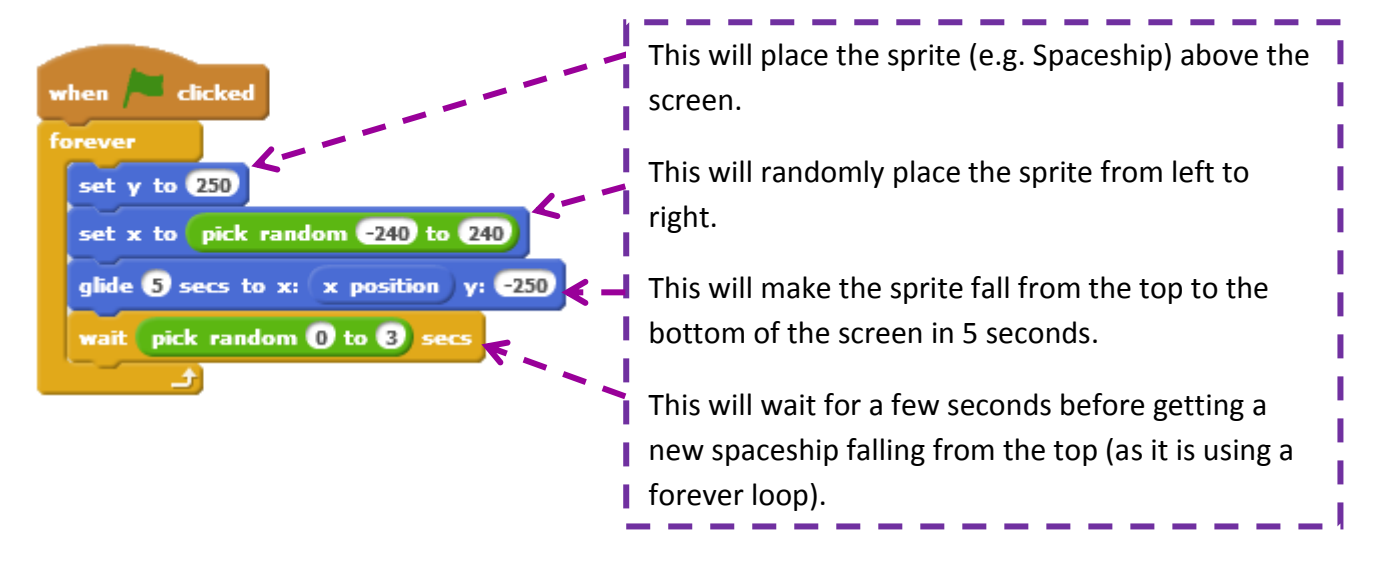

To understand this script you need to understand how x and y coordinates work in Scratch.

When using scratch the "playing area" is based on the following grid:

- $\triangleright$  The centre of the grid is (x=0, y=0)
- The bottom left corner is (x=**-**240, y=**-**180)
- $\triangleright$  The top right corner is (x=240, y=180)

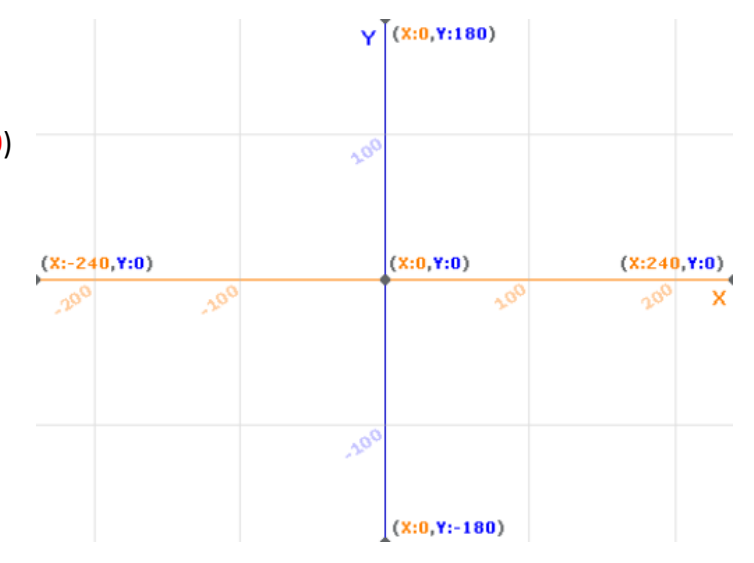